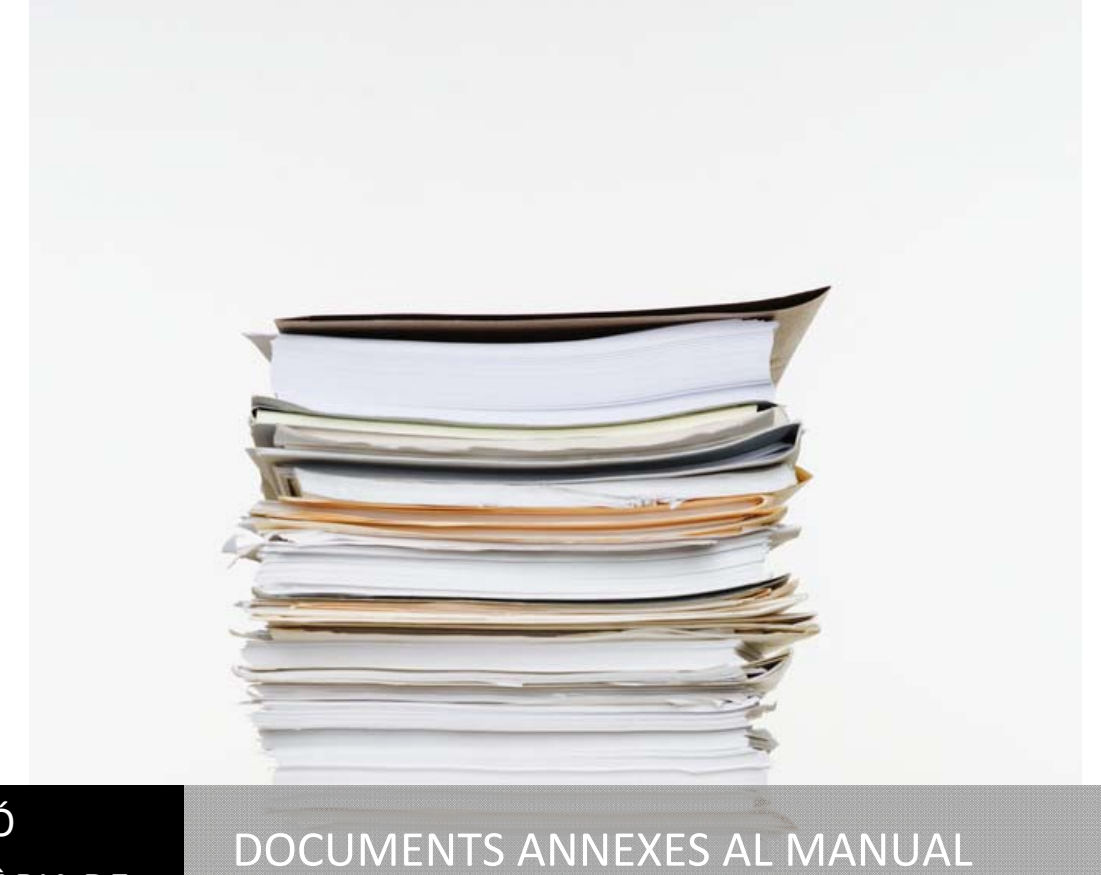

# GESTIÓ SANITÀRIA DE MALLORCA

D'ACOLLIDA

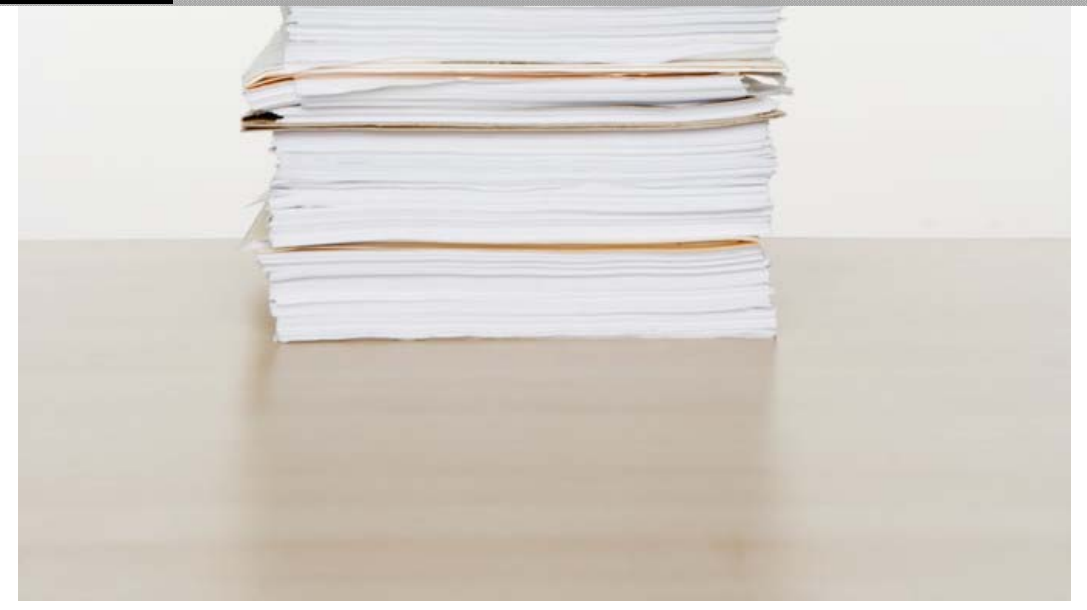

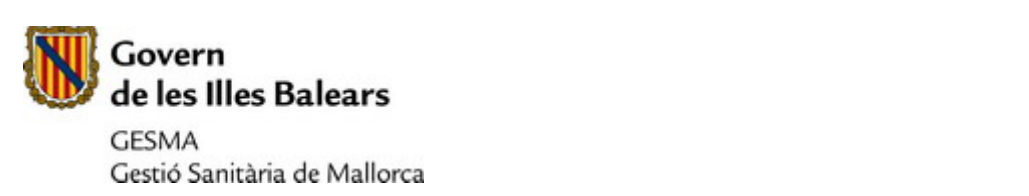

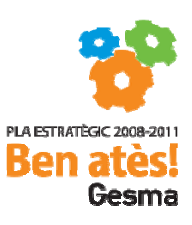

### **ANNEXES**

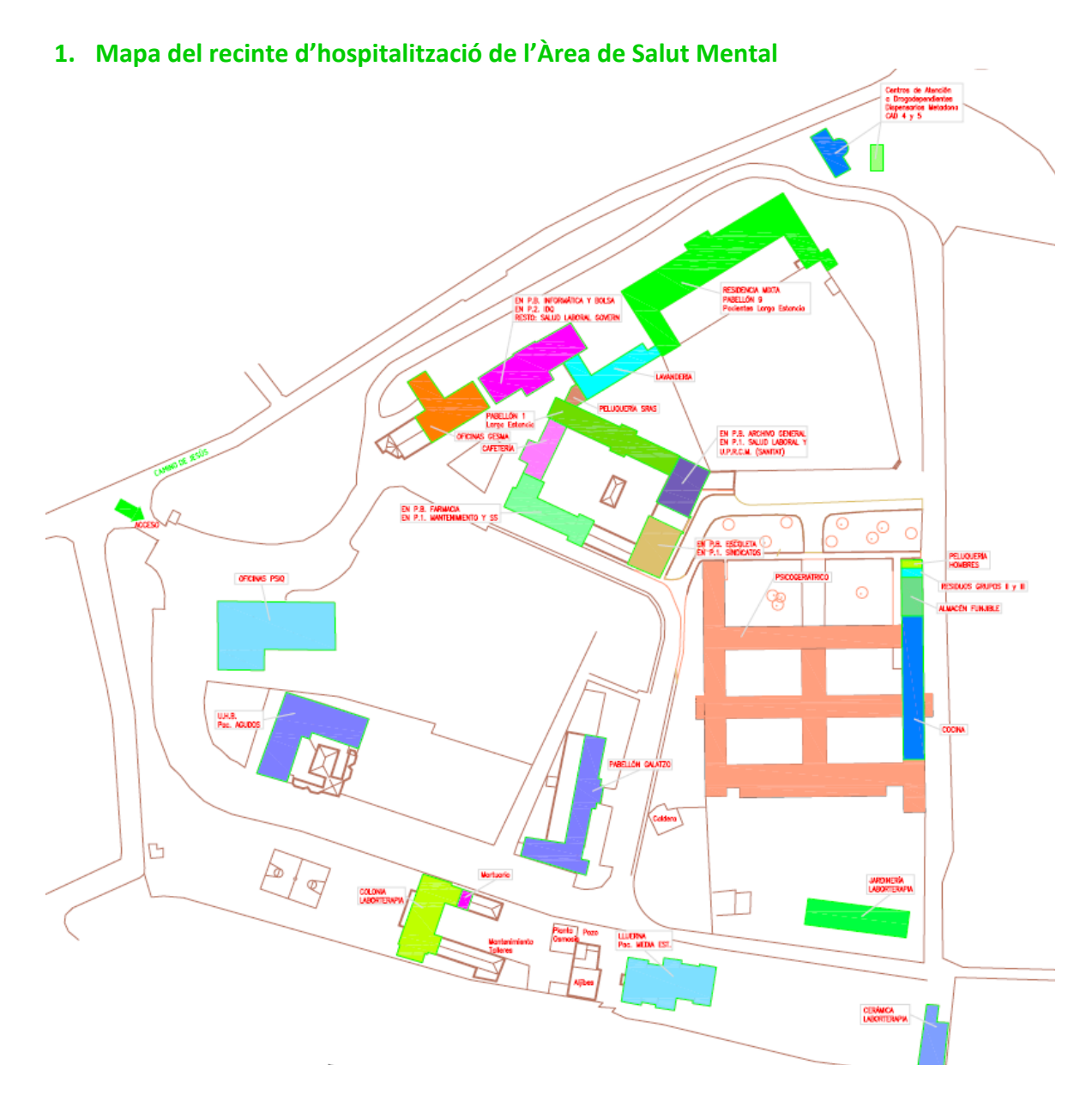

# **2. Mapa de l'Hospital General**

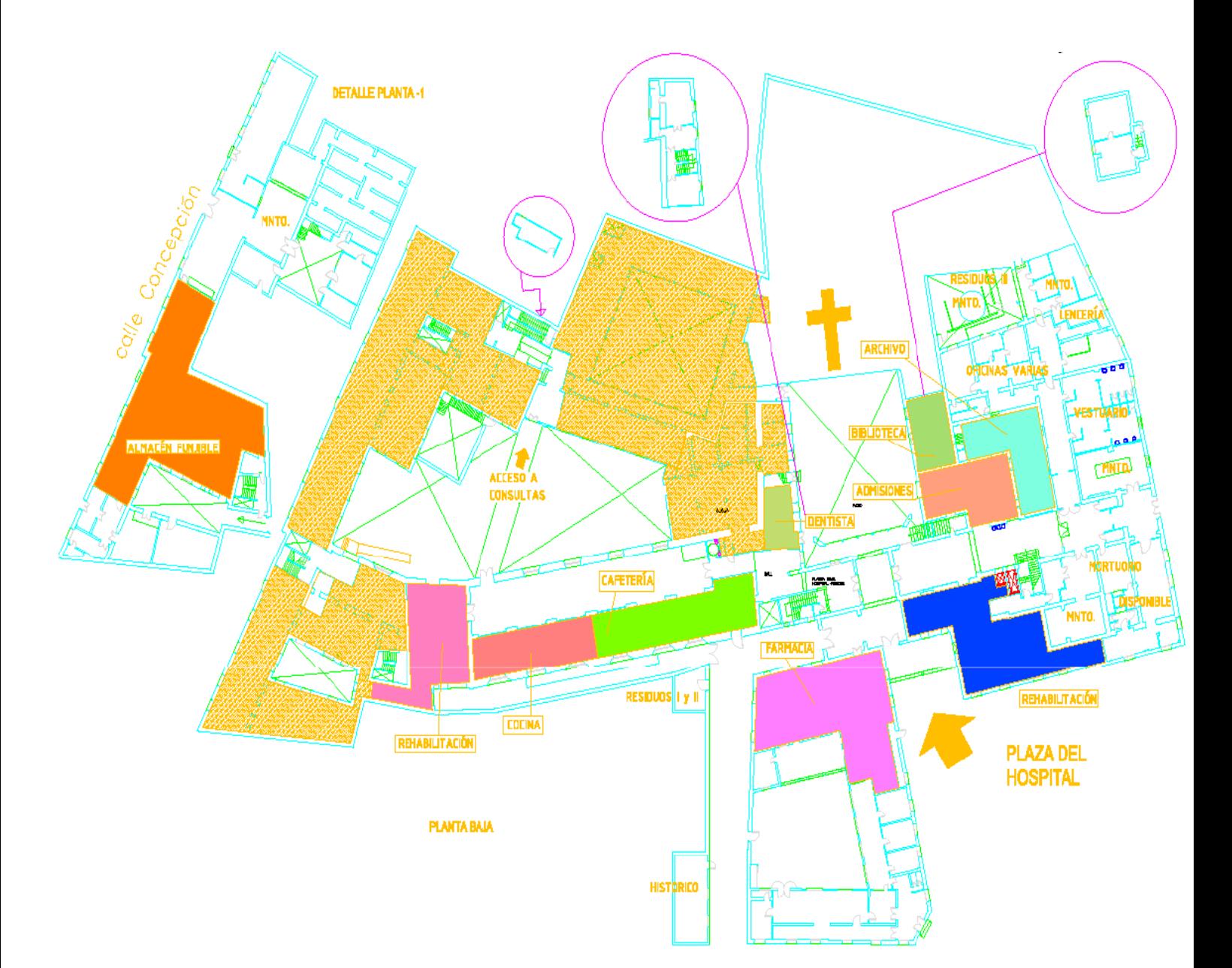

Manual d'acollida. Annexes. U Manual d'acollida. Annexes.

### **3. Mapa de l'Hospital Joan March**

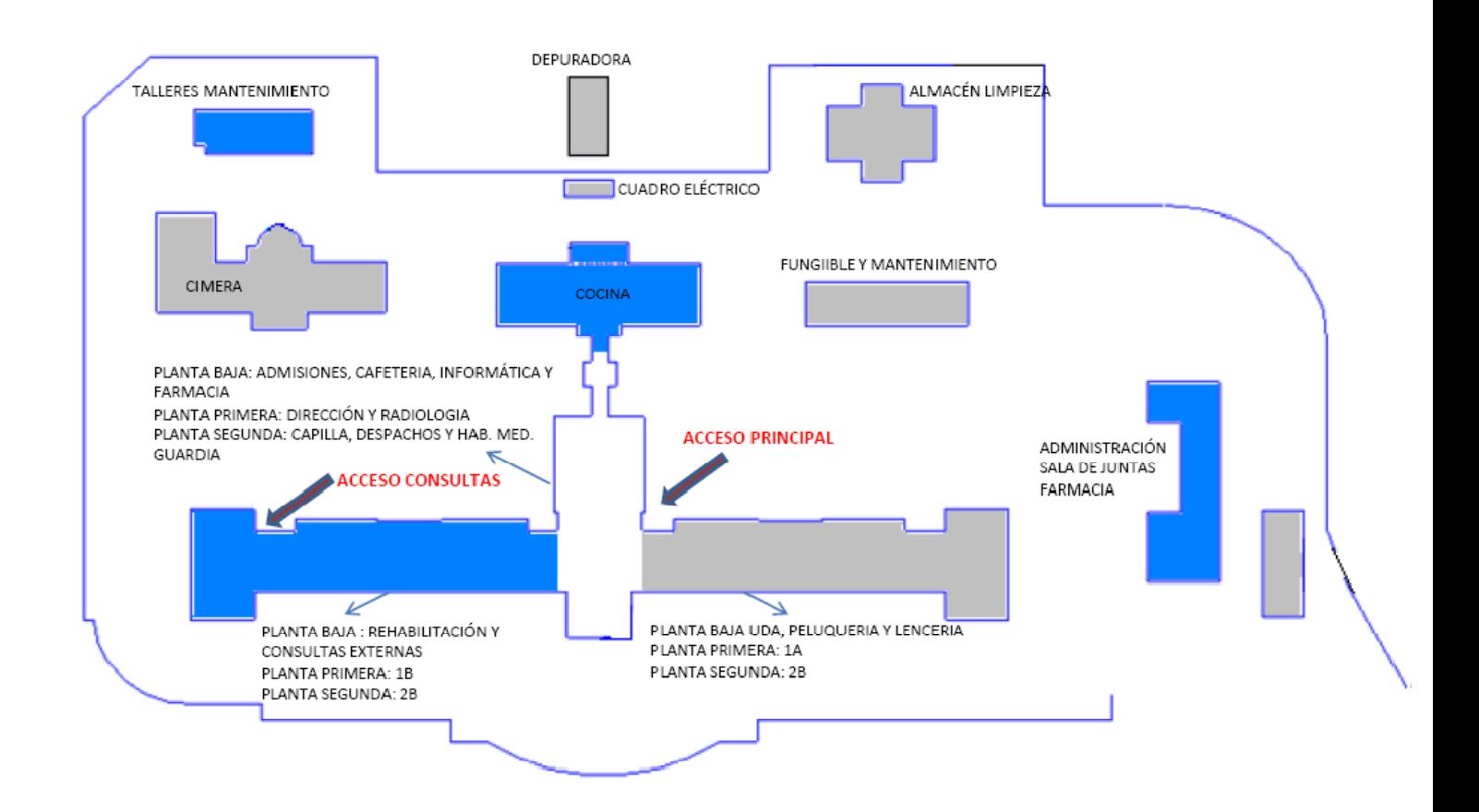

#### **4. Mapa de la Unitat Biomèdica de Gesma ubicada a l'hospital Son Llàtzer**

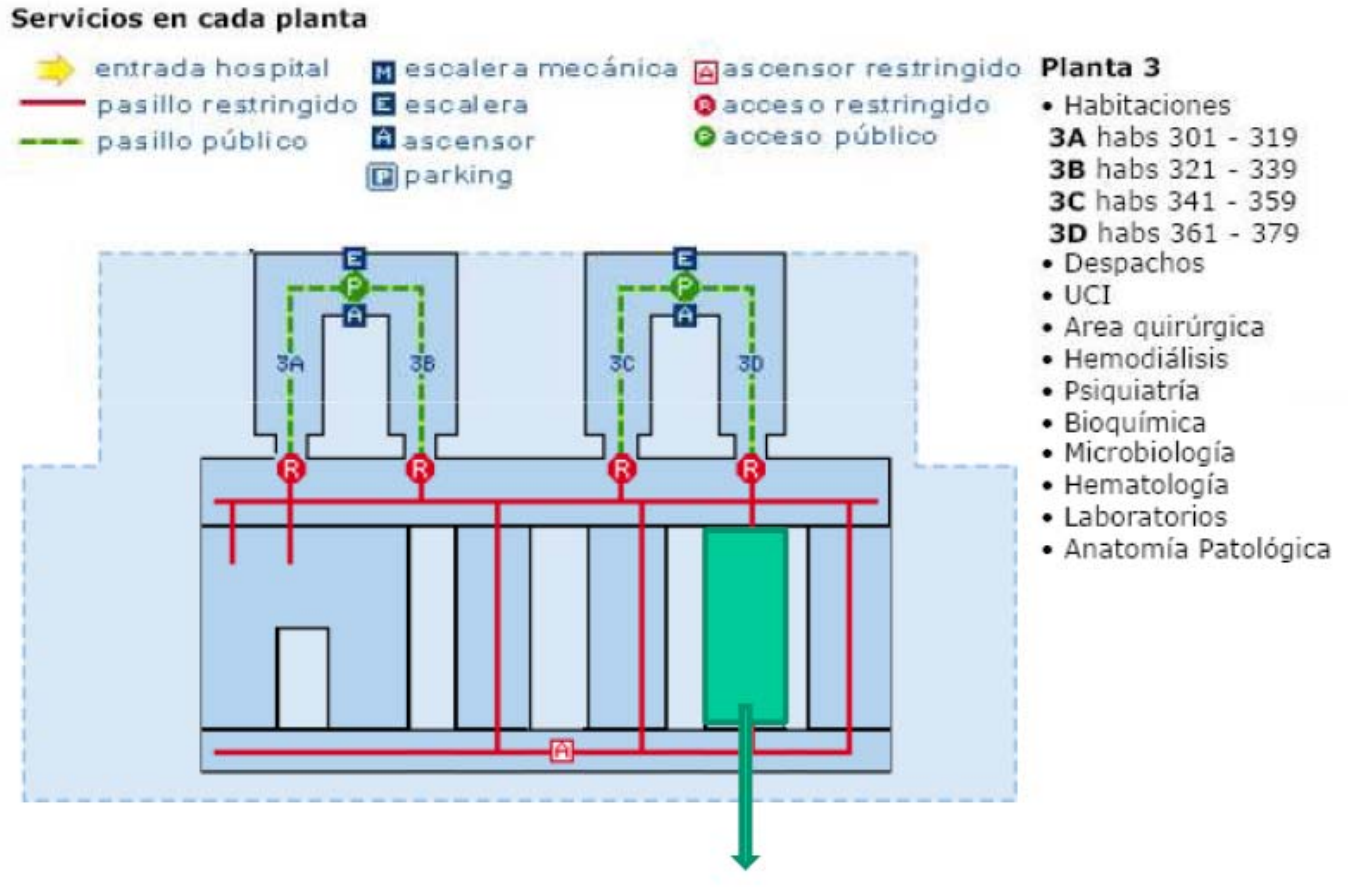

Microbiología Hematología Coagulación Inmunoquímica Bioquímica general

### **5. Línia d'autobusos al recinte d'hospitalització de l'Àrea de Salut Mental**

Pots arribar al recinte d'hospitalització de l'Àrea de Salut Mental de Gesma amb la línia 9 dels autobusos de la EMT de Palma.

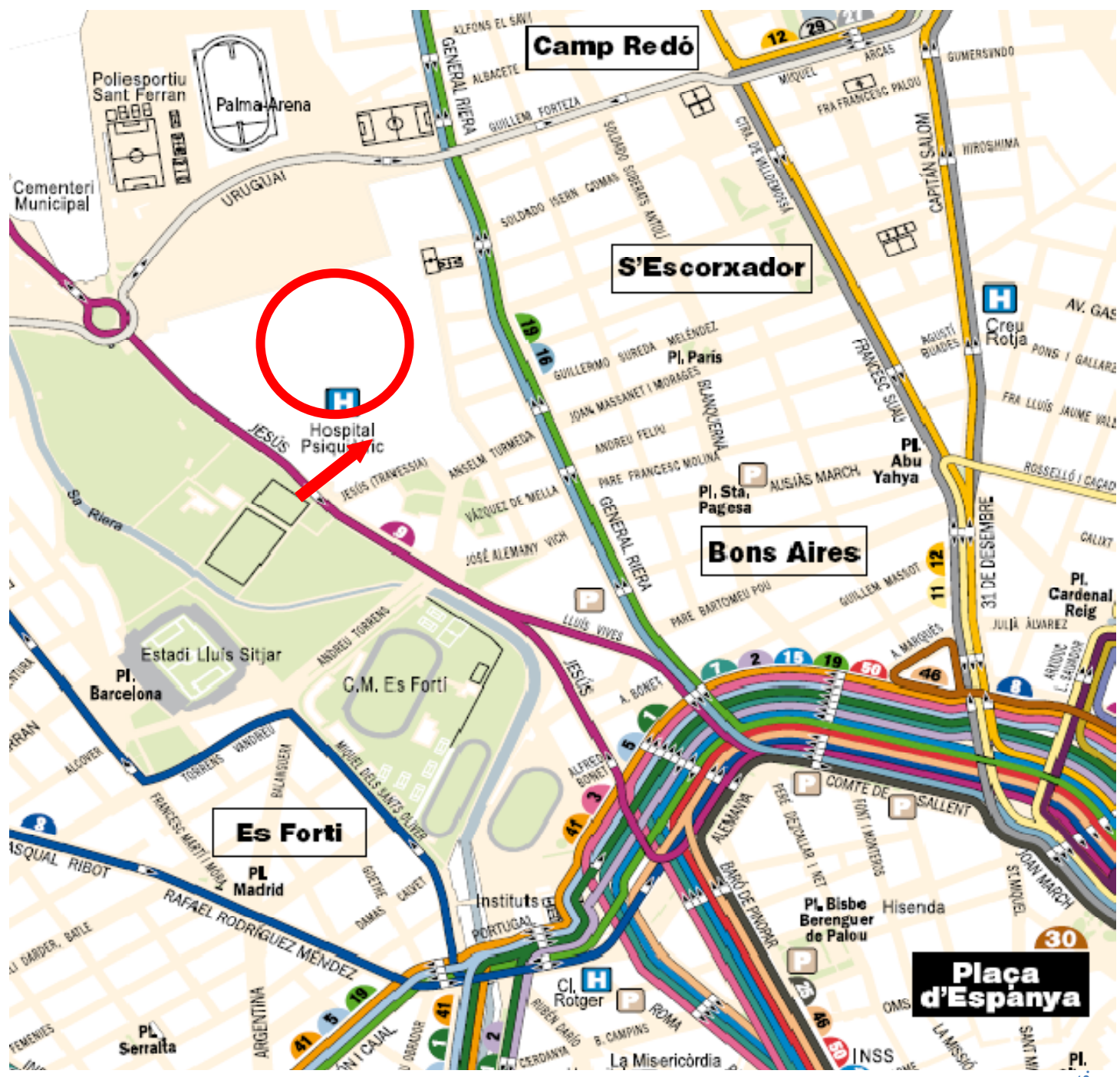

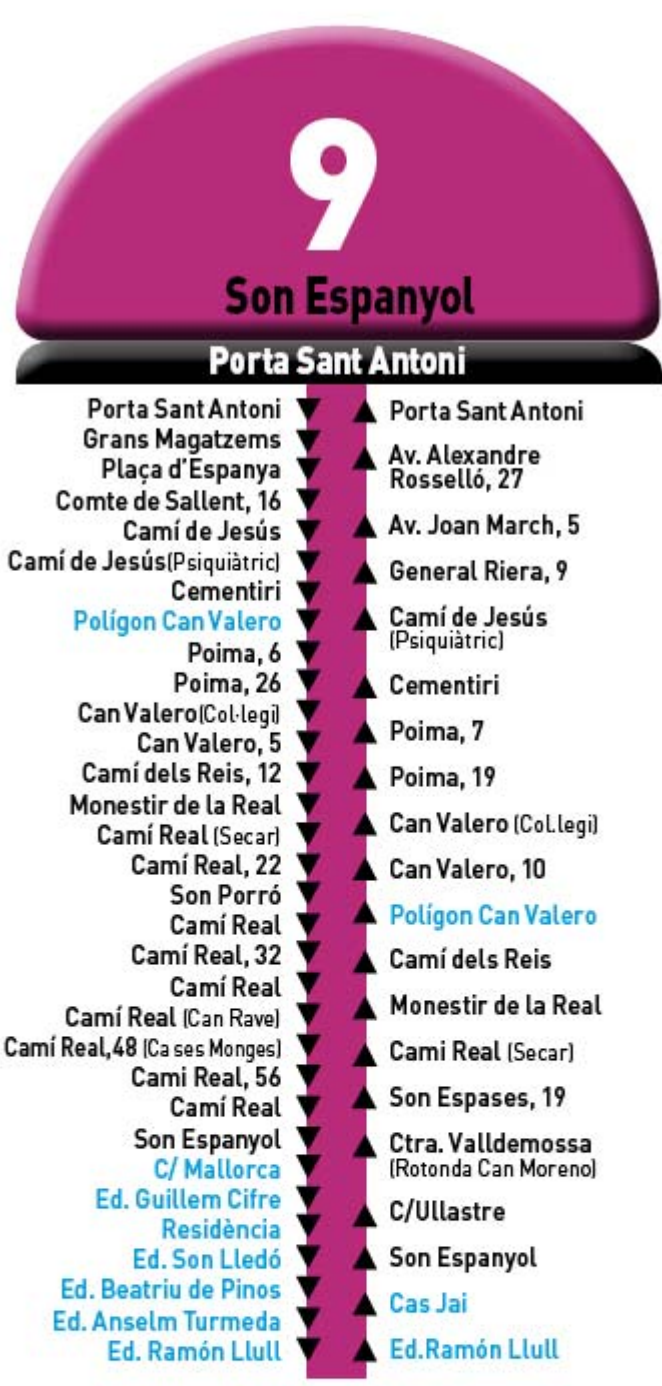

Els dissabtes, diumenges i festius hi ha servei fins a la UIB i no passa per dins el Poligon de Can Valero

### **Son Espanyol**

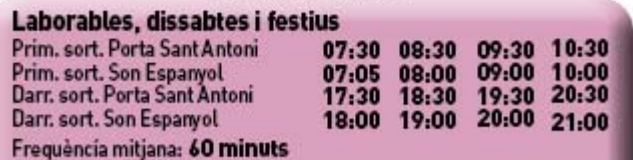

Manual d'acollida. Annexes. Manual d'acollida. Annexes 7

#### **6. Línia d'autobusos a l'Hospital Joan March (Bunyola)**

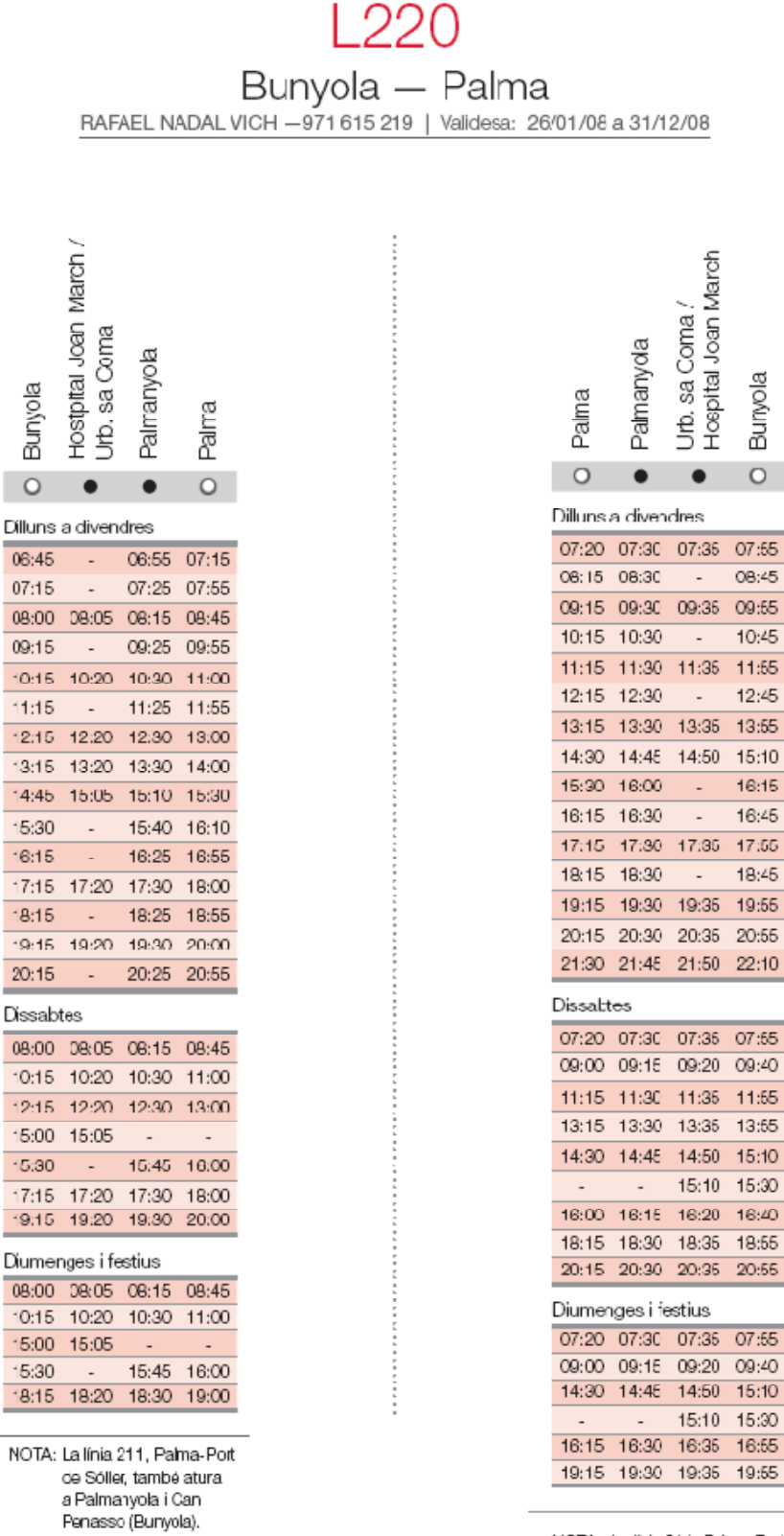

NOTA: La línia 211, Palma-Port de Sóler, també atura a Palmanyola Can Penasso (Bunyola).

Bunyola

 $\circ$ 

10:45

 $12:45$ 

16:15

16:45

18:45

# **1. Línia d'autobusos per arribar a l'Hospital Son Llàtzer**

#### 28 **SON LLÀTZER CIRCULAR**

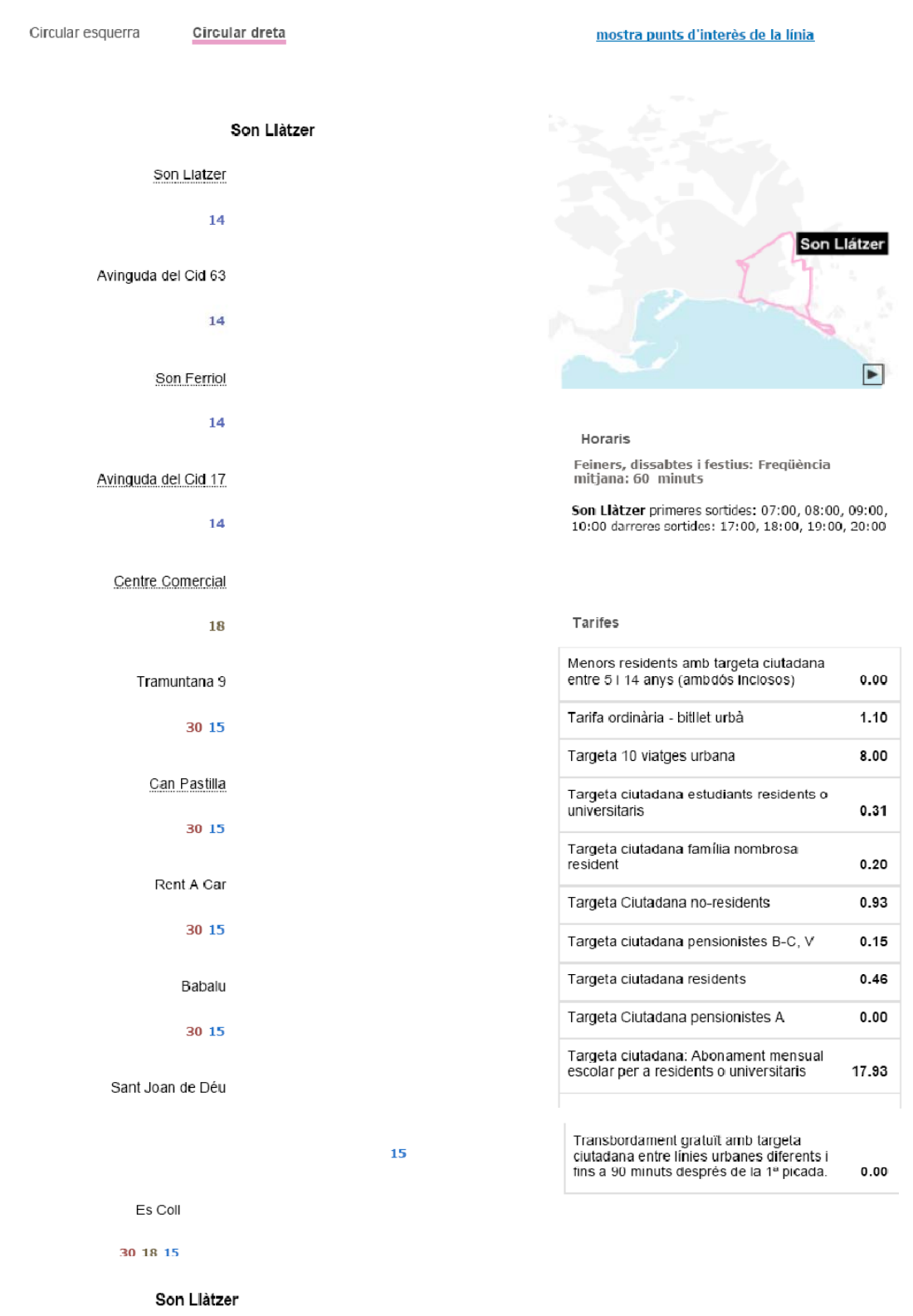

Més informació a:

http://www.emtpalma.es/EMTPalma/Front/lineas.ct.svr?accion=entrada&cod\_linea=28&cod\_trayecto=1

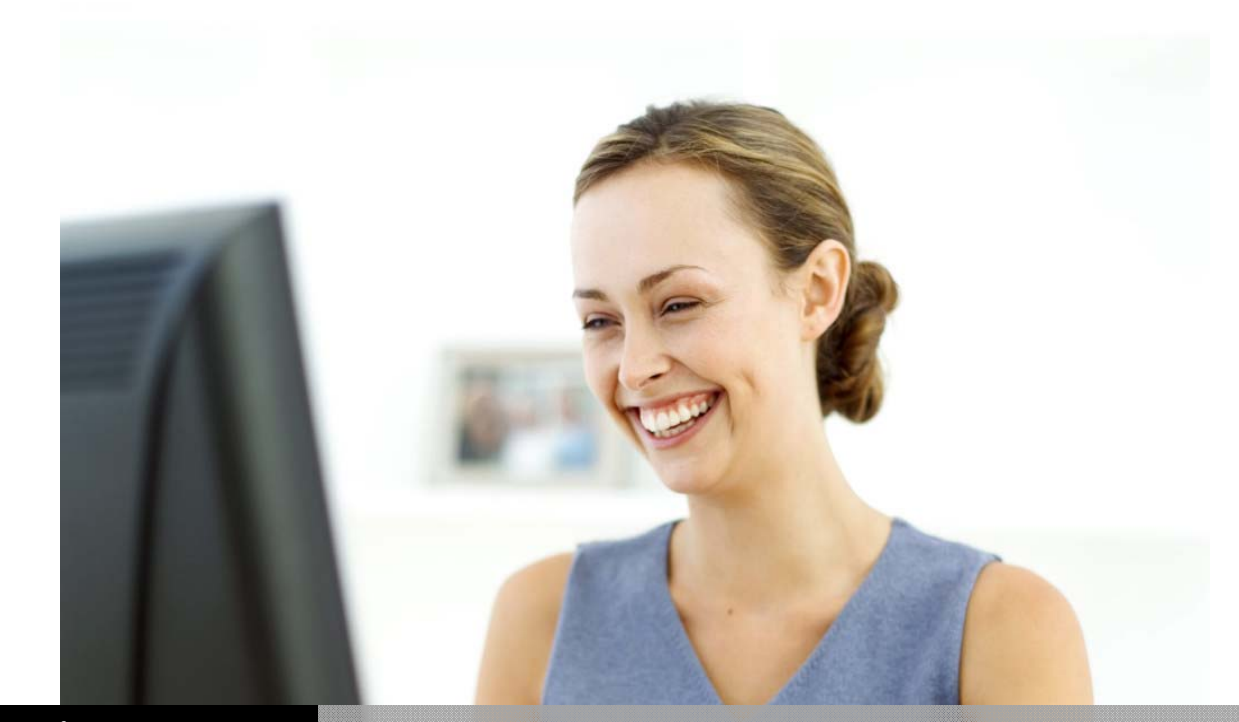

GESTIÓ SANITÀRIA DE MALLORCA

# MANUAL D'ACOLLIDA ALS NOUS USUARIS DELS SISTEMES INFORMÀTICS

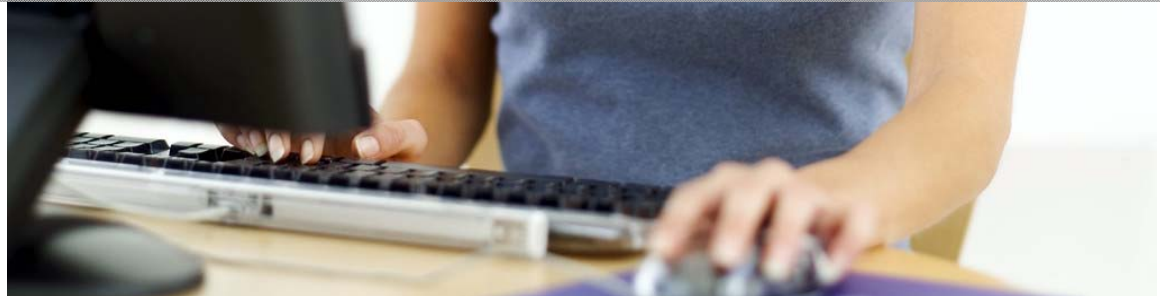

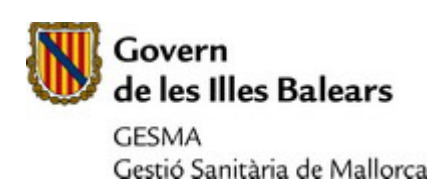

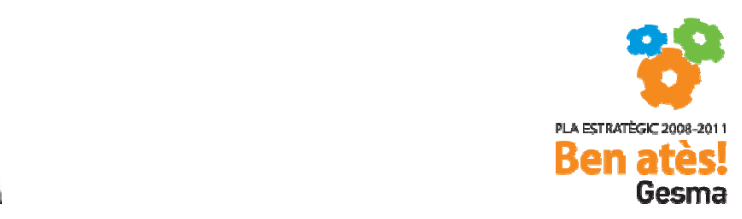

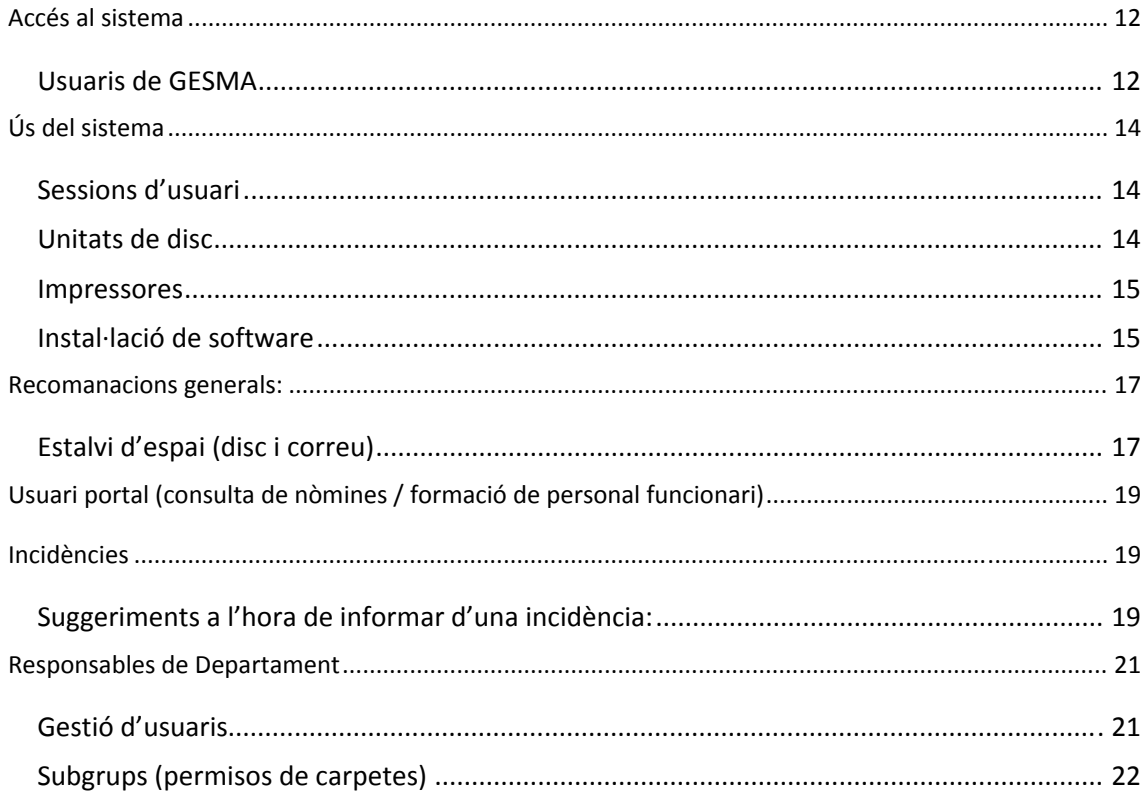

# ACCÉS AL SISTEMA

**MOLT IMPORTANT**: Els Sistemes d'Informació de GESMA contenen dades de tipus personal i mèdic, que necessiten un grau de protecció alt d'acord amb la Llei Orgànica de Protecció de Dades (LOPD).

L'Empresa establirà les mesures de seguretat que siguin necessàries per garantir la seguretat de les dades d'acord amb la LOPD. Aquestes mesures són d'obligat compliment per part dels usuaris.

A part de tot això, l'Empresa proporciona als treballadors accés a la seva informació (informatitzada o en paper) només per a les tasques relacionades amb el seu lloc de treball, i s'haurà de sol∙licitar autorització a l'Empresa per a qualsevol altre ús.

USUARIS DE GESMA

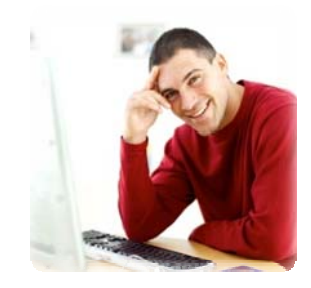

Per treballar amb els S.I. de GESMA, els usuaris necessiten un compte d'usuari (per obtenirla l'ha de demanar el Responsable del Departament a informatica@gesma.caib.es), que **és personal i intransferible.**

Per accedir a un compte d'usuari, es necessita:

Un codi d'usuari: aquest codi és públic (es pot dir a qui el necessiti). La seva forma és 'u', seguit d'un nombre de cinc o sis dígits (u00000, per exemple)

Una contrasenya per accedir al compte: és privada (no s'ha de dir a ningú ni compartir amb altres usuaris).

Existeix un formulari per crear/renovar la contrasenya, aquest document s'envia al responsable del departament al qual pertany el sol∙licitant o es pot sol∙licitar a la direcció informatica@gesma.caib.es, si només és necessari la seva revisió per causes, com ara, oblidar la contrasenya.

Un compte d'usuari de GESMA dóna accés, des d'un ordinador de la xarxa de GESMA, a: Compte de correu: es pot accedir amb el navegador d'Internet, a la direcció http://correu.caib.es. L'usuari i contrasenya són els mateixos emprats per iniciar sessió a l'ordinador. El compte té una capacitat de 100MB.

Accés a una unitat de xarxa (H:) privada (ningú altre hi pot accedir) amb una capacitat de 100MB. NOTA: Els usuaris d'Unitats Externes poden tenir aquesta unitat desactivada per qüestions de rendiment.

Accés a una unitat de xarxa (G:) compartida amb la resta d'usuaris de GESMA. S'ha d'usar només per a documents que és necessari compartir. NOTA: Els usuaris d'Unitats Externes poden tenir aquesta unitat desactivada per qüestions de rendiment.

Per restriccions d'espai, s'ha d'usar només per a documents que sigui necessari compartir amb altre personal GESMA, i només mentre sigui necessari.

És possible que, per accedir determinats sistemes, es necessitin altres codis d'usuari/contrasenyes o sistemes de seguretat. En qualsevol cas, és responsabilitat de l'usuari no distribuir a altres persones (incloent‐hi la resta del personal de GESMA) els mitjans d'identificació proporcionats per l'Empresa.

Serà el responsable de cada Departament que decidirà quins permisos necessiten els seus treballadors i qui els demanarà al Departament d'Informàtica.

# ÚS DEL SISTEMA

SESSIONS D'USUARI

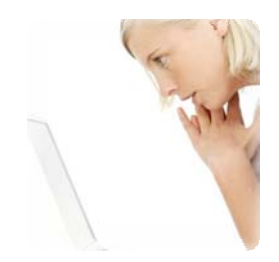

Cada treballador ha d'iniciar sessió als ordinadors de GESMA amb el seu usuari i contrasenya. Un mateix usuari no pot tenir una sessió oberta a dos ordinadors, si be amb el seu compte d'usuari pot iniciar sessió a qualsevol ordinador connectat a la xarxa de GESMA.

La major part de les aplicacions estan disponibles a partir de la pàgina de la intranet (http://intranet.caib.es). El correu web es pot consultar a la pàgina http://correu.caib.es. En ambdós casos, l'usuari i la contrasenya són els mateixos emprats per iniciar sessió a l'ordinador.

UNITATS DE DISC

Les unitats locals (C:, D:) són pròpies del PC i només són accessibles des del propi PC. Les unitats de xarxa<sup>1</sup> (F:, G:, H:) mostren les mateixes dades indepentment de l'ordinador des d'on s'accedeixi, seràn els permissos d'usuari els que determinen que es podrà veure.

Es fa una còpia de seguretat periòdica de les dades a les unitats de xarxa, les unitats locals no tenen més còpies de seguretat que les que facin els usuaris.

#### Unitat C:

Per evitar que es guardin documents per tot el disc i, quan es canviï l'ordinador es perdin documents, la política establerta es guardar tots els documents dins una carpeta de C: anomenada "repositori". D'aquesta forma, en cas d'haver de recuperar la informació, bastarà recuperar aquesta carpeta.

> NOTA: NO ES REALITZEN CÒPIES DE SEGURETAT DE LA UNITAT C, PER TANT ES RECOMANA USAR LES UNITATS DE XARXA (H I G) PER TAL D'EVITAR PÈRDUES DE LES DADES EN CAS DE TRENCAMENT O MAL FUNCIONAMENT DEL DISC I QUE AQUEST NO SIGUI RECUPERABLE.

<sup>&</sup>lt;sup>1</sup> Per raons de rendiment, els usuaris de GESMA de Centres Externs poden no tenir accés a les unitats de xarxa (H:, G:, etc.) o funcionar de manera diferent.

Unitat G:

Compartida amb tota GESMA. Per evitar la saturació, es recomana tan sols mantenir els documents que s'hagin de compartir amb altres usuaris. Un cop ja no siguin necessaris a G:, s'han d'eliminar o moure a altres unitats. **S'han de guardar els documents a les carpetes de cada departament per evitar la desorganització de la unitat i garantir que es restringeix l'accés a les dades confidencials (especialment dades mèdiques i personals).** 

#### Unitat H:

Personal. És l'espai que cada usuari té per enmagatzemar els seus documents de treball.

NOTA: NOMÉS L'USUARI (I CAP ALTRE USUARI) TÉ PERMISSOS PER ACCEDIR A LES SEVES DADES A H, PER TANT LA CONFIDENCIALITAT D'AQUESTES ESTÀ GARANTIDA. EN EL CAS DE VACANCES, TRASLLAT, ETC., CONVÉ FER UN REPÀS PER EVITAR QUE DOCUMENTS NECESSARIS QUEDIN A LA UNITAT H D'UN USUARI QUE JA NO TREBALLA A L'EMPRESA.

### **IMPRESSORES**

Hi ha dos tipus d'impressores:

Departamentals: que es connecten directament a la xarxa i donen servei a usuaris d'un mateix servei o ubicació física.

Local, connectades a un PC. Es poden compartir i, en aquest cas, es pot imprimir a aquestes impressores des d'altres PCs (sempre que l'ordinador a que estan connectades estigui enc

Qualsevol usuari pot sol∙licitar directament al CAU (971 22 57 75) que se l'instal∙li una impressora indicant el seu codi d'usuari i el nom de la impressora. Si desitja canviar la impressora predeterminada també ho haurà de fer mitjançant el CAU.

#### INSTAL∙LACIÓ DE SOFTWARE

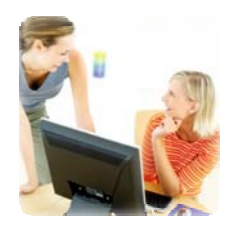

Per la instal∙lació de software (programes), s'ha de contactar el CAU sol∙licitant el programa.

És possible que, per determinats programes es requereixi una autorització per part d'un responsable de Sistema d'Informació i que, per altres, es requereixi directament la

compra del programa. En aquest cas es pot demanar a l'usuari que inici una petició de compra de programa, com qualsevol altre material inventariable.

És desitjable que es comuniquin les peticions amb la màxima antelació possible, per poder preveure les necessitats i, en cas que sigui necessari, iniciar els tràmits de compra.

# RECOMANACIONS GENERALS:

ESTALVI D'ESPAI (DISC I CORREU)

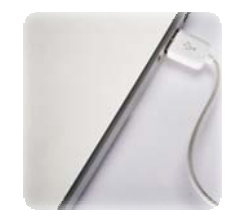

Hi ha una sèrie de tècniques i regles de bon ús que permeten emmagatzemar la mateixa informació ocupant molt menys espai de disc. Això és molt important per poder aprofitar bé els recursos de xarxa disponibles.

- Per documents d'Office, les següents normes són útils:
- Només emprar imatges quan sigui necessari
- Si una imatge molt gran es redueix amb un programa (com el Paint) i llavors s'inserta a un document, ocuparà molt menys que si s'inserta una imatge molt gran a un document i després es redueix al document.
- Com que els documents d'Office acumulen informació de tots el canvis que se'ls hi ha fet, és més interessant tenir una plantilla que s'usi de base per a tots els documents que no anar sempre modificant l'últim document
- Un document de Word normal, d'una plana, no hauria d'excedir de 70‐80 KB d'espai
- Per al correu, la solució més senzilla és guardar els arxius adjuntats al disc dur (C: o H:, segons escaigui) i esborrar‐los del missatge de correu.
- Contrasenyes segures

Per tal d'assegurar que ningú accedeix a les vostres dades o al vostre correu, hi ha una sèrie de pràctiques comuns de seguretat a seguir:

- No escriure contrasenyes òbvies, com "1234" o el vostre nom o nombre d'usuari.
- Quan es canviï de contrasenya, no basar‐se en la contrasenya anterior per escollir la nova (per exemple, no canviar 'passwd1' per 'passwd2')
- No deixar la contrasenya apuntada a la vista. Si és necessari que l'apunteu per recordar‐la, guardeu el paper a un lloc segur com la vostra cartera.
- Si teniu dubte de si algú ha accedit al vostre compte d'usuari o coneix la vostra contrasenya, canvieu‐la immediatament per una altra.
- Si en accedir al vostre compte us informa que la contrasenya és incorrecta, i heu comprovat que no és un error en teclejar‐la, a "G"\Comu\Documentacio\Informatica trobareu el formulari per a tornar a solicitar‐la. També podeu solicitar‐lo al Departament d'Informàtica.
- Si creieu que algú està fent servir el vostre compte sense permís, aviseu immediatament al CAU o al Departament d'Informàtica de GESMA.

USUARI PORTAL (CONSULTA DE NÒMINES / FORMACIÓ DE

PERSONAL FUNCIONARI)

El personal funcionari i laboral de CAIB que treballa a GESMA, que no tingui compte d'usuari GESMA, pot demanar a Recursos Humans de la CAIB un compte d'usuari "*portal*" que donarà accés, a traves de l'intranet de la CAIB (http://intranet.caib.es), a la seva informació de nòmines i a la informació de l'EBAP.

# INCIDÈNCIES

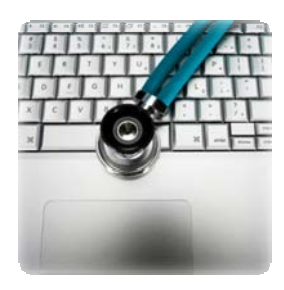

 **El CAU (Centre Atenció d'Usuaris de l'Ib‐Salut) és el punt únic d'entrada d'incidències relacionades amb els Serveis Informàtics.** Per avisar la forma més ràpida es cridar el 971 22 57 75. També es pot enviar un correu a suport@ibsalut.caib.es

El Departament d'Informàtica **no es pot fer càrrec de forma adequada** de la solució d'aquelles incidències que no es comuniquin al CAU, ja que aquest les enregistra a una eina de gestió i en cas de necessitar la intervenció d'un tècnic d'informàtica de GESMA es comunica a través d'aquesta eina.

L'horari de servei del CAU és de **dilluns a divendres de 8:00 a 21:00 hores** i els **dissabtes de 8:00 a 15:00**

SUGGERIMENTS A L'HORA DE INFORMAR D'UNA INCIDÈNCIA:

- **No esperar**: quan sigui evident que hi ha un problema, avisar al CAU encara que no sigui urgent.

Raons:

Ajudarà a veure si hi ha altes usuaris amb el mateix problema Evitarà que sigui un problema urgent més endavant.

### - **Donar la màxima informació**:

Urgència i àmbit (impedeix treballar o no, afecta a més persones, és crític pel funcionament del servei o no).

Si hi ha un missatge d'error indicar el contingut del missatge (o cridar al CAU per que el tècnic es connecti remotament i el pugui veure) Quan ha aparegut el problema

Manual d'acollida. Annexes. Manual d'acollida. Annexes 1 9

Si abans funcionava bé o si no s'havia provat

Informació de contacte: extensió telefònica, i quan se li pot contactar per resoldre la incidència (en cas que no sigui constantment al lloc de feina)

## - **Demanar i apuntar el número d'incidència**, si aquesta no es resol en el moment,

i fer servir el número per:

Informar de noves dades relacionades amb l'incidència que puguin aparèixer Demanar informació de l'estat de la incidència al CAU

- **Col∙laborar amb el suport informàtic**:
	- ♦ tracte correcte i educat
	- ♦ seguir les passes que us indiquin els tècnics
	- ♦ no deixar al tècnic al telèfon i anar a altre lloc sense avisar. Si quan us crida el tècnic no us va bé estar amb ell per la resolució de la incidència, avisar‐li i, si és possible, quedar d'acord per una altre hora
	- ♦ comprovar que el problema ha estat resolt de la manera que el tècnic us ha comentat i tornar avisar al CAU en cas de que no.

# RESPONSABLES DE DEPARTAMENT

GESTIÓ D'USUARIS

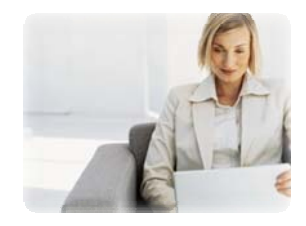

Per les gestions d'usuaris, el responsable haurà d'enviar, des del seu compte de correu de GESMA, un e‐mail a informatica@gesma.caib.es indicant:

- Per altes d'usuaris / passar a grup GESMA.
- Que es tracta d'un alta d'usuari
- El DNI de l'usuari (amb lletra)
- (Recomanat) El codi de l'usuari, si ja tenia usuari a un altre grup de CAIB.
- El nom complet i escrit correctament de l'usuari (serà el nom que aparegui al seu correu).
- Qualsevol permís addicional que pugui necessitar (Internet, accés a una carpeta "X", impressora predeterminada,...)
- Per operacions de canvi de permisos/baixes:
- El nom de l'usuari
- El codi de l'usuari
- La operació que es vol fer / Els permisos que necessita

Els responsables de Departament seran usuaris autoritzats per sol∙licitar comptes d'usuari pels treballadors del seu Departament, i els permisos addicionals (com accés a carpetes protegides, Internet, accés a altres serveis de CAIB/Ib‐Salut, etc.). **També hauran de sol∙licitar que aquest permisos s'anul∙lin o que es doni de baixa l'usuari quan ja no sigui necessari que l'usuari els tingui.**

Aquests peticions són tramitades per Informàtica de GESMA, però executades per Informàtica de la CAIB, que normalment les resol en 2‐3 dies. Per això, és aconsellable que les peticions siguin enviades amb la màxima antelació possible.

**IMPORTANT**: Encara que una persona tingui ja un compte d'usuari de la CAIB, quan s'incorpori a GESMA és necessari comprovar que aquest usuari és al grup GESMA (es pot fer sol∙licitant‐ho al Departament d'Informàtica (informatica@gesma.caib.es). Si no hi és, es necessita que se'l doni d'alta igualment i es demanin tots els permisos. En aquest cas tenir en compte que es perdran tots els permisos que tenia anteriorment.

### SUBGRUPS (PERMISOS DE CARPETES)

L'accés a cada carpeta es determina mitjançant subgrups. Una carpeta podrà ser accedida (per lectura o per lectura i escriptura) per uns determinats subgrups. Els usuaris inclosos en aquests subgrups tindran els permisos corresponents als seus subgrups (si un subgrup pot modificar la carpeta "x", tots els usuaris d'aquest subgrup podran modificar la carpeta "x").

Cada responsable decidirà quins subgrups tenen accés a cada carpeta, i qui forma part de cada subgrup.

Es pot demanar al Departament d'Informàtica (informatica@gesma.caib.es) les següents peticions:

- Creació d'un subgrup, afegir i llevar usuaris
- Creació de carpetes a G: amb accés restringit a determinats subgrups
- Consulta dels membres d'un subgrup, i dels subgrups que tenen accés a una determinada carpeta

## **Petició de material informàtic**

Tant els consumibles (CDs, tòners, etc.) com el material inventariable (monitors, ordinadors, impressores, etc.) es demanen de la mateixa forma que la resta del material de l'oficina (petició de consumibles als magatzems i d'inventariable al Departament de Compres).

És desitjable que es comuniquin les peticions amb la màxima antelació possible, per poder preveure les necessitats i, en cas que sigui necessari, iniciar els tràmits de compra (sobre tot per material inventariable).